Eksterne enheter Brukerhåndbok

© Copyright 2008 Hewlett-Packard Development Company, L.P.

Informasjonen i dette dokumentet kan endres uten varsel. De eneste garantiene for HP-produktene og -tjenestene er uttrykkelig angitt i garantierklæringene som følger med disse produktene og tjenestene. Ingenting i dette dokumentet kan tolkes som en tilleggsgaranti. HP er ikke erstatningsansvarlig for tekniske eller andre typer feil eller utelatelser i dette dokumentet.

Første utgave: September 2008

Delenummer for dokument: 469436-091

#### **Merknad om produktet**

Denne brukerhåndboken beskriver funksjoner som er felles for de fleste modeller. Enkelte av funksjonene er kanskje ikke tilgjengelig på din datamaskin.

# **Innhold**

#### 1 Bruke en USB-enhet

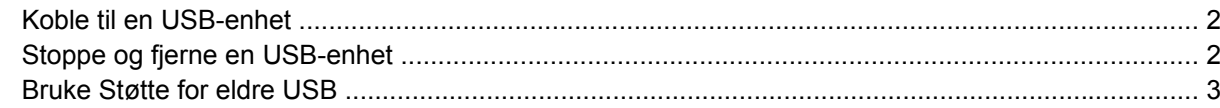

#### 2 Bruke en 1394-enhet

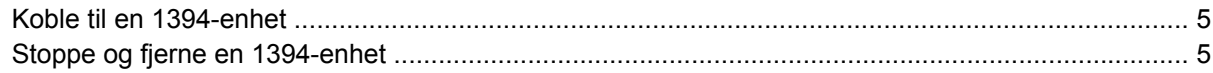

### 3 Bruke forankringskontakten

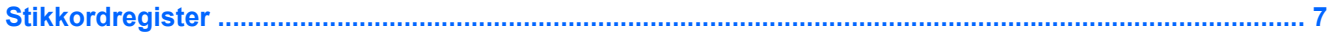

## <span id="page-4-0"></span>**1 Bruke en USB-enhet**

USB (Universal Serial Bus) er et maskinvaregrensesnitt som kan brukes til å koble eksterne enheter (tilbehør), for eksempel USB-tastatur, -mus, -stasjon, -skriver, -skanner eller -hub, til datamaskinen. Enheter kan kobles til datamaskinen eller en forankringsenhet (tilleggsutstyr).

Noen USB-enheter krever at du installerer ekstra programvare. Denne programvaren leveres vanligvis sammen med enheten. Hvis du ønsker mer informasjon om programvaren til en bestemt enhet, se veiledningen fra produsenten. Denne veiledningen kan følge med programvaren eller du finner den på en plate eller på produsentens nettsted.

Avhengig av modellen kan datamaskinen ha opptil 4 USB-porter, som støtter USB 1.0-, USB 1.1- og USB 2.0-enheter. En forankringsenhet (tilleggsutstyr) eller USB-hub har ekstra USB-porter som kan brukes sammen med datamaskinen.

## <span id="page-5-0"></span>**Koble til en USB-enhet**

- **FORSIKTIG:** For å unngå skade på en USB-kontakt må du ikke bruke makt når du kobler til en USBenhet.
	- Når du skal koble en USB-enhet til datamaskinen, kobler du enhetens USB-kabel til USB-porten.

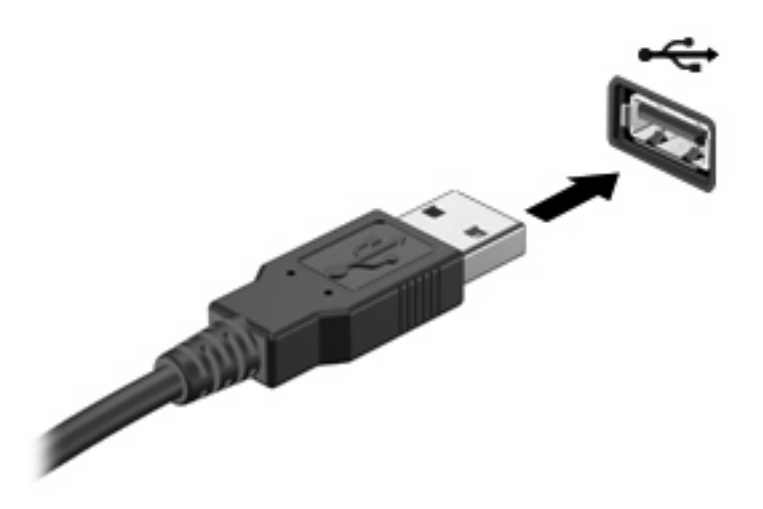

Du hører et lydsignal når enheten er registrert.

**WERK:** Første gang du kobler til en USB-enhet, vises det en melding i systemstatusfeltet som forteller at datamaskinen har registrert enheten.

### **Stoppe og fjerne en USB-enhet**

**FORSIKTIG:** For å unngå å miste data eller at datamaskinen henger, må du stoppe USB-enheten før du fjerner den.

**FORSIKTIG:** For å unngå skade på en USB-kontakt må du ikke trekke i kabelen for å fjerne USBenheten.

Slik stopper og fjerner du en USB-enhet:

- **1.** Dobbeltklikk på ikonet **Trygg fjerning av maskinvare** i systemstatusfeltet, helt til høyre på oppgavelinjen.
- **MERK:** Hvis ikonet Trygg fjerning av maskinvare ikke vises, klikker du på ikonet **Vis skjulte ikoner** (**<** eller **<<**) i systemstatusfeltet.
- **2.** Klikk på navnet på enheten i listen.
- **MERK:** Hvis USB-enheten ikke vises i listen, behøver du ikke å stoppe enheten før du fjerner den.
- **3.** Klikk på **Stopp** og deretter på **OK**.
- **4.** Fjern enheten.

### <span id="page-6-0"></span>**Bruke Støtte for eldre USB**

Støtte for eldre USB (aktivert som standard) tillater følgende handlinger:

- Bruke USB-tastatur, -mus eller –hub som er koblet til en USB-port på datamaskinen under oppstart, eller i et MS-DOS-program eller en MS-DOS-enhet
- Starte eller starte på nytt fra en valgfri ekstern MultiBay eller fra en valgfri, oppstartbar enhet

Støtte for eldre USB aktiveres på fabrikken. Slik aktiverer eller deaktiverer du støtte for eldre USB:

- **1.** Slå på eller omstart datamaskinen, og trykk deretter på esc mens meldingen "Trykk på Esc-tasten for oppstartsmeny" vises.
- **2.** Trykk på f10 for å åpne Computer Setup.
- **3.** Bruk en pekeenhet eller piltastene til å velge **System Configuration (Systemkonfigurasjon)**, og velg deretter **Device Configuration (Enhetskonfigurasjon)**.
- **4.** Du deaktiverer støtte for eldre USB ved å klikke på **Disabled (Deaktivert)** ved siden av støtte for eldre USB.

– eller –

Hvis du vil aktivere støtten for eldre USB igjen, klikker du på **Enabled (Aktivert)** ved siden av støtte for eldre USB.

**5.** Når du skal lagre innstillingen og avslutte Computer Setup, klikker du på **Save (Lagre)** nederst til venstre på skjermen og følger veiledningen.

Innstillingene trer i kraft når datamaskinen startes på nytt.

## <span id="page-7-0"></span>**2 Bruke en 1394-enhet**

IEEE 1394 er et maskinvaregrensesnitt som kobler høyhastighets multimedieenheter eller datalagringsenheter til datamaskinen. Skannere, digitalkameraer og digitale videokameraer krever ofte en 1394-tilkobling.

Noen 1394-enheter kan kreve at du installerer ekstra programvare. Denne programvaren leveres vanligvis sammen med enheten. Hvis du ønsker mer informasjon om programvaren til en bestemt enhet, se veiledningen fra produsenten. Denne veiledningen kan følge med programvaren eller du finner den på en plate eller på produsentens nettsted.

1394-porten støtter også IEEE 1394a-enheter.

### <span id="page-8-0"></span>**Koble til en 1394-enhet**

- **FORSIKTIG:** Du må ikke bruke makt når du kobler til en 1394-enhet. Dette kan skade kontakten.
	- ▲ Du kobler en 1394-enhet til datamaskinen ved å koble enhetens 1394-kabel til 1394-porten.

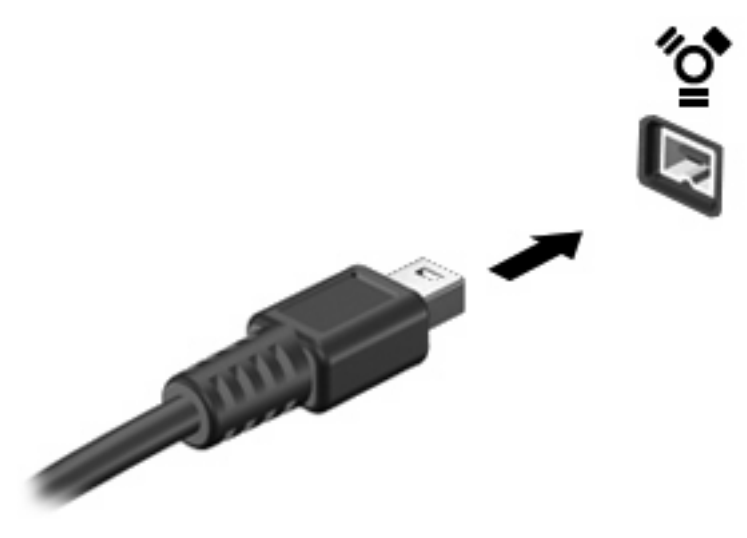

Du hører et lydsignal når enheten er registrert.

### **Stoppe og fjerne en 1394-enhet**

**FORSIKTIG:** For å unngå å miste data eller at datamaskinen henger, må du stoppe 1394-enheten før du fjerner den.

**FORSIKTIG:** For å unngå skade på en 1394-kontakt må du ikke trekke i kabelen for å fjerne 1394 enheten.

- **1.** Dobbeltklikk på ikonet **Trygg fjerning av maskinvare** i systemstatusfeltet, helt til høyre på oppgavelinjen.
- **MERK:** Hvis ikonet Trygg fjerning av maskinvare ikke vises, klikker du på ikonet Vis skjulte **ikoner** (**<** eller **<<**) i systemstatusfeltet.
- **2.** Klikk på navnet på enheten i listen.
- **WERK:** Hvis enheten ikke vises i listen, behøver du ikke å stoppe enheten før du fjerner den.
- **3.** Klikk på **Stopp** og deretter på **OK**.
- **4.** Fjern enheten.

## <span id="page-9-0"></span>**3 Bruke forankringskontakten**

Forankringskontakten kobler datamaskinen til en forankringsenhet. En forankringsenhet (tilleggsutstyr) gir deg tilgang til flere porter og kontakter som kan brukes sammen med datamaskinen.

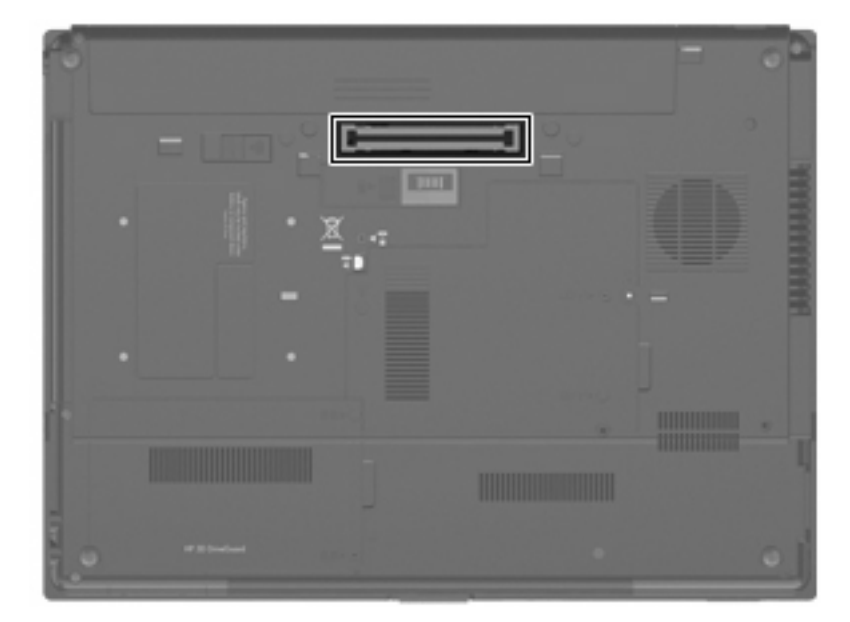

## <span id="page-10-0"></span>**Stikkordregister**

#### **Symboler/tall**

1394-enheter beskrivelse [4](#page-7-0) koble til [5](#page-8-0) stoppe [5](#page-8-0) 1394-kabel, koble til [5](#page-8-0) 1394-port [4](#page-7-0)

### **F**

forankringskontakt [6](#page-9-0)

### **H**

huber [1](#page-4-0)

### **K**

kabler 1394 [5](#page-8-0) USB [2](#page-5-0)

### **P**

porter 1394 [4](#page-7-0) USB [1](#page-4-0)

### **S**

støtte for eldre USB [3](#page-6-0)

### **U**

USB-enheter beskrivelse [1](#page-4-0) fjerne [2](#page-5-0) koble til [2](#page-5-0) stoppe [2](#page-5-0) USB-huber [1](#page-4-0) USB-kabel, koble til [2](#page-5-0) USB-porter, plassering [1](#page-4-0)

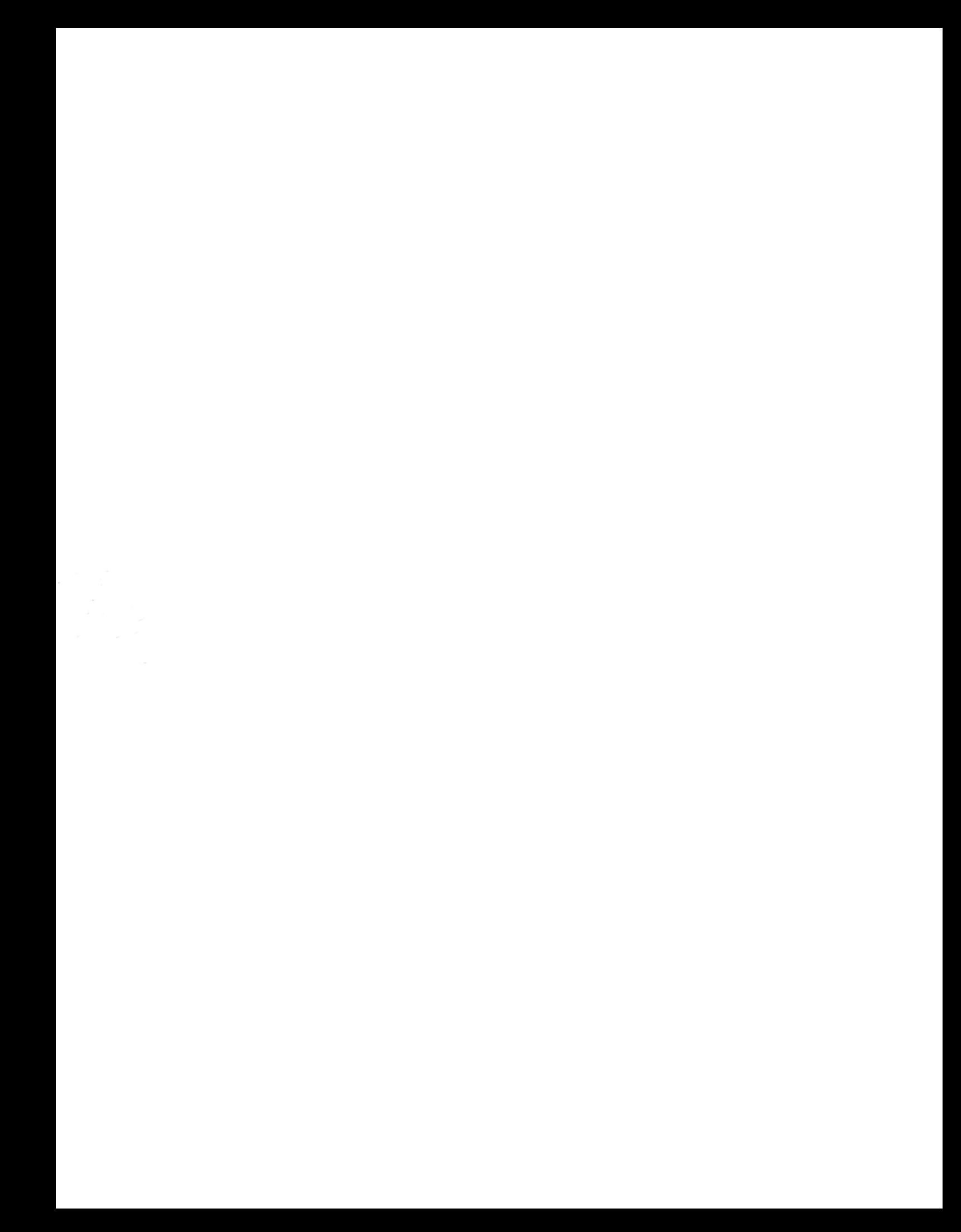